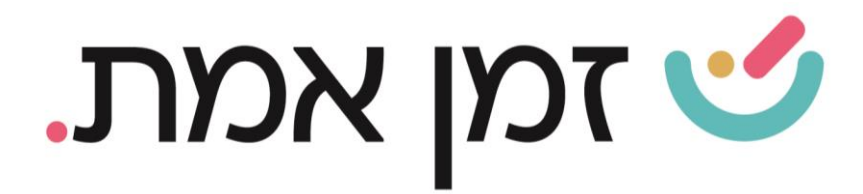

# **זמן אמת נוכחות מעבר למחלקה אחרת**

## במדריך זה נסביר כיצד ניתן להעביר עובד אל מחלקת אחרת .

#### הכנסו אל פרטי העובד ע"י חיפוש שמו, ולחיצה על פרטי עובד:

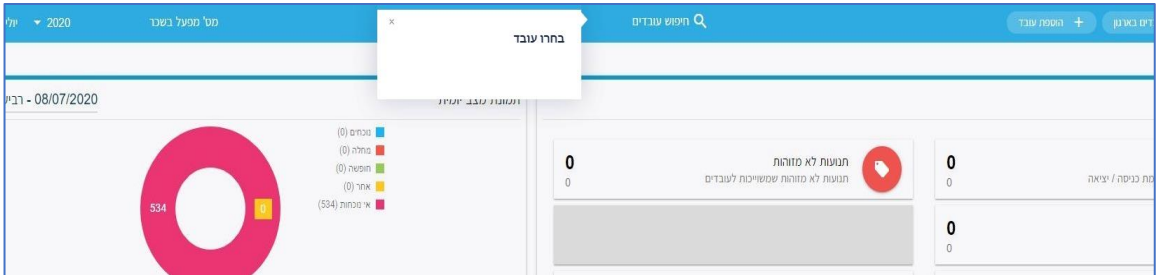

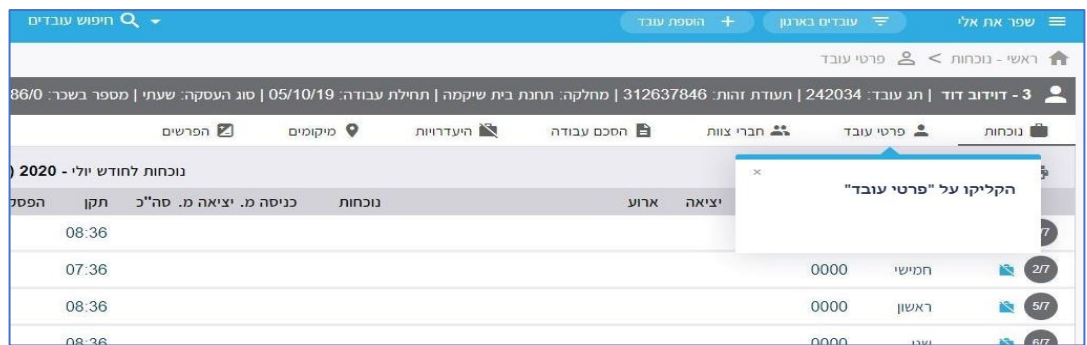

### הקליקו על "משרה":

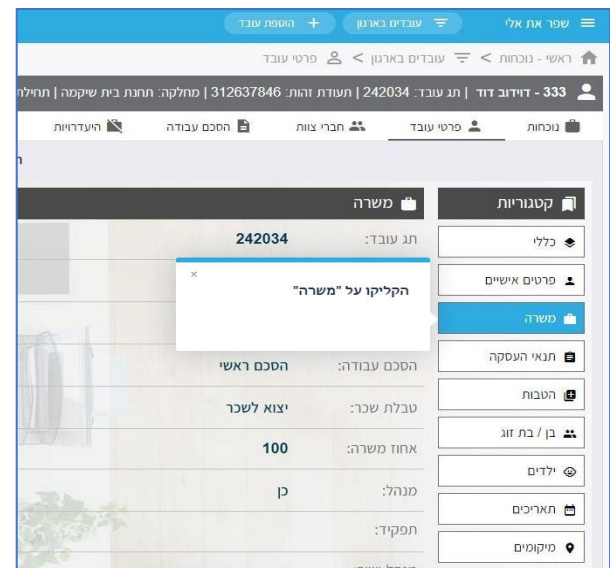

העולם החדש לניהול המשאב האנושי ✔ גמיש ● מתקדם ✔ מנוהל

+ www.rt-ltd.com • 03.768444 • מוטה גור 5, פתח-תקווה

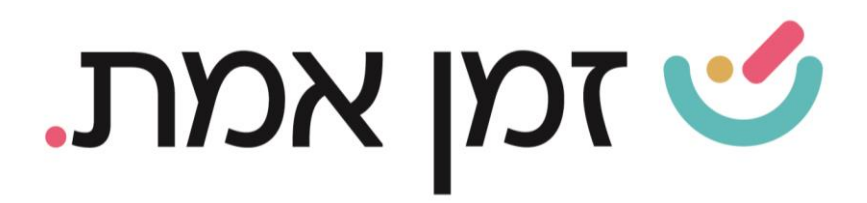

#### לחצו על שלושת הנקודות משמאל לשורת "מבנה ארגוני":

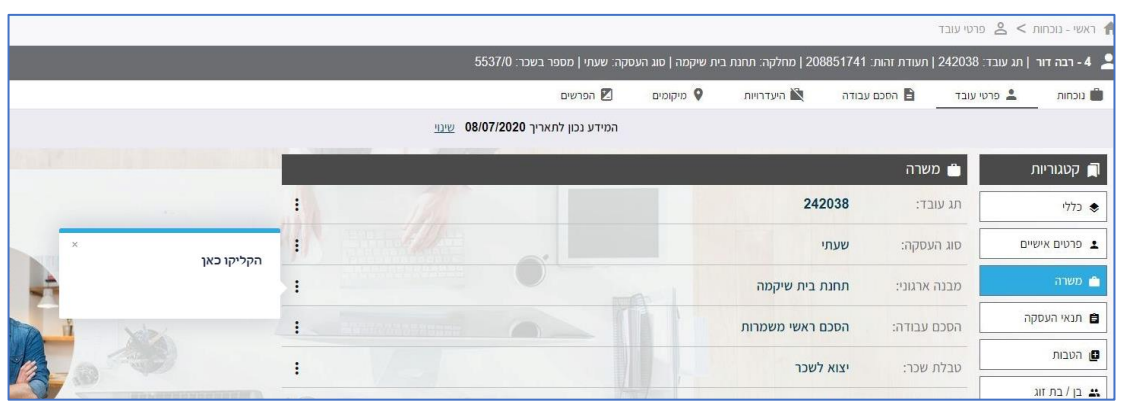

#### בחלון שיפתח יש לבחור את המחלקה החדשה:

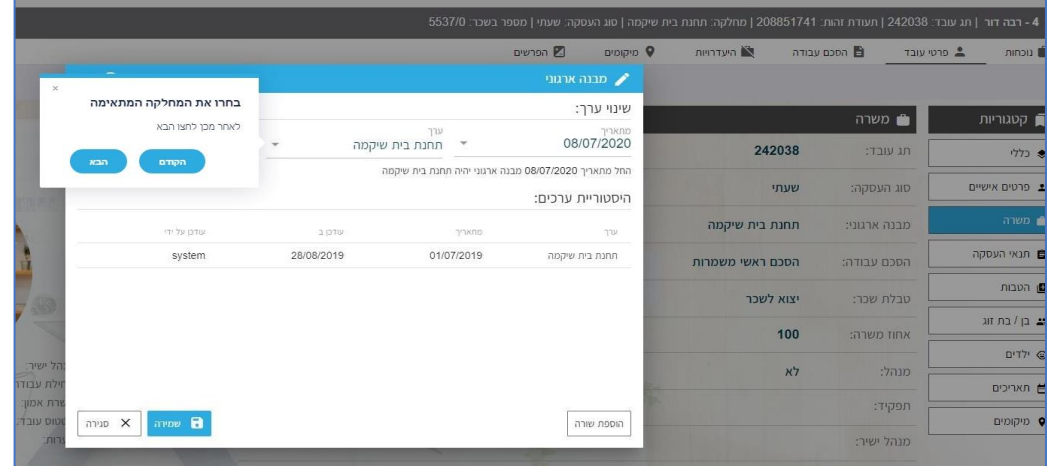

#### יש לציין את התאריך בו חל השינוי:

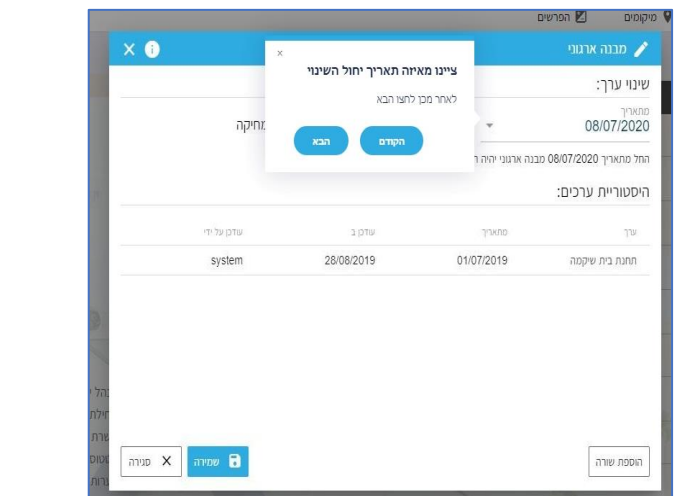

העולם החדש לניהול המשאב האנושי ✔ גמיש ● מתקדם ✔ מנוהל

+ www.rt-ltd.com • 03.7684444 • מוטה גור 5, פתח-תקווה

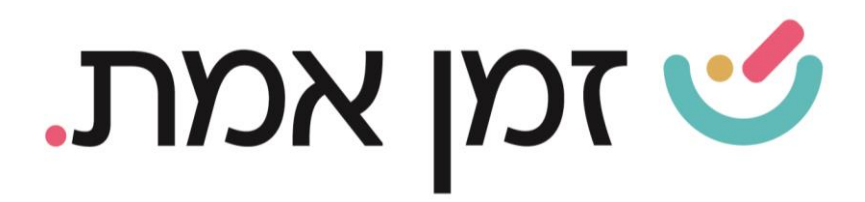

#### לחצו על "שמירה":

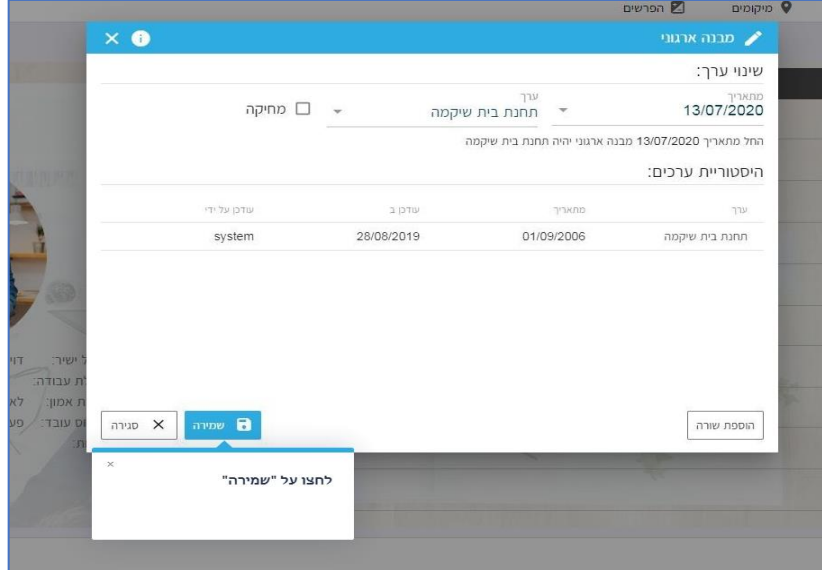

העולם החדש לניהול המשאב האנושי ✔ גמיש ● מתקדם ✔ מנוהל

+ www.rt-ltd.com • 03.7684444 • מוטה גור 5, פתח-תקווה